## Apps และ App Center

- [App Center](#page-0-0)
- [การติดตั้งแอปจาก Joget Marketplace](#page-1-0)

## <span id="page-0-0"></span>App Center

สามารถใช้งานได้หลากหลายตั้งแต่แอปพลิเคชันที่ใช้ฐานข้อมูลอย่างง่ายจนถึงขั้นตอนการอนุมัติที่ซับซ้อนแต่เตือนแต่ตอน<br>-

1. **App Center** เป็นหน้า landing page ที่เป็นหน้าเริ่มต้นใน Joget Workflow เวอร์ชัน 6 ซึ่งจะแสดงแอปที่เผยเพร่แล้ว หากต้องการเข้าถึง App Center ให้ใช้เว็บเบราเซอร์เพื่อเข้าสู่เชิร์ฟเวอร์ Joget Workflow ที่ http://localhost ถแทนที่ localhost และ 8080 ด้วยโฮสต์เซิร์ฟเวอร์และพอร์ตที่ต้องการได้)

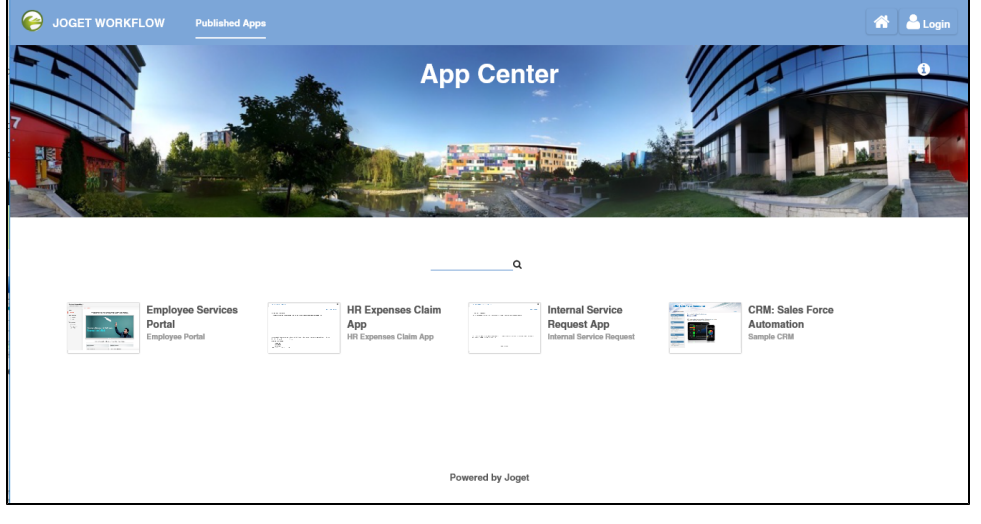

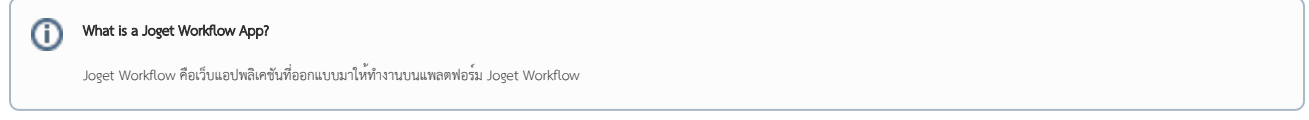

2. คลิกที่ลิงค์ **Login** ที่ด้านบนขวา เพื่อเข้าสู่ระบบในฐานะผู้ใช้งาน ผู้ใช้งานแต่ละคนอาจมีสิทธิ์เข้าถึงแอปพลิเคชันต่างกันขึ้นอยู่กับสิทธิ์การเข้าถึง

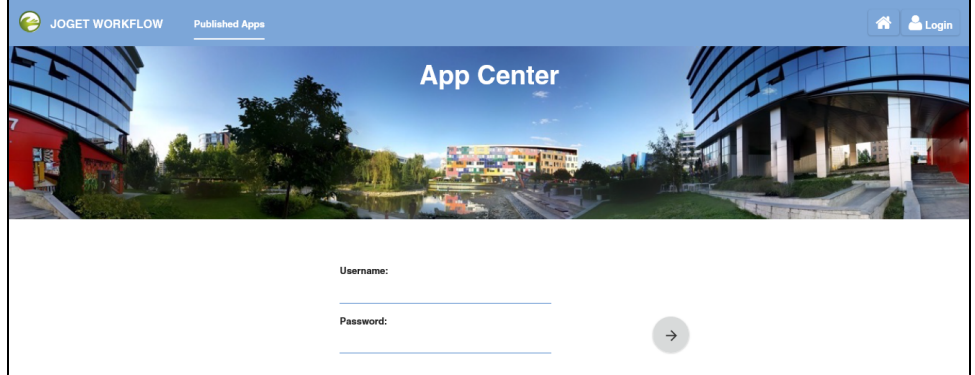

ตัวอย่างการเข้าสู่ระบบมาตรฐานบางส่วนที่มีให้ ดังต่อไปนี้:

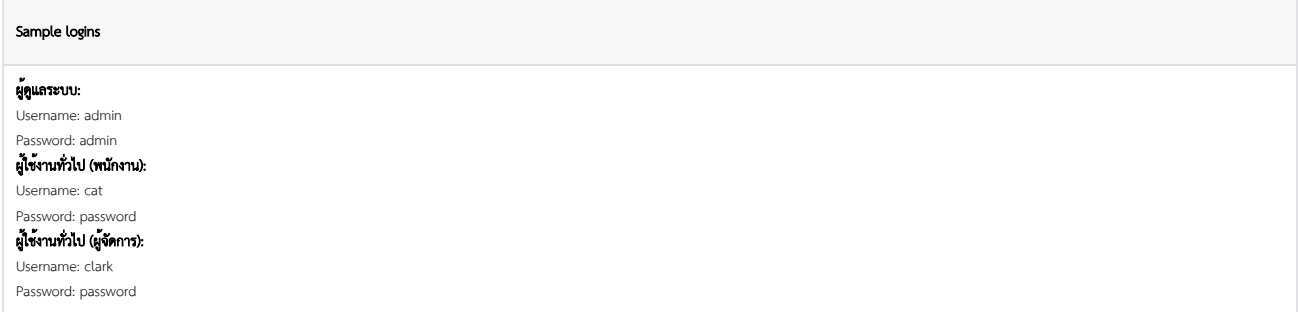

3. ใช้ช่องค้นหาเพื่อหาแอปพลิเคชันได้รวดเร็วขึ้น เช่น พิมพ**์ claim** เพื่อหา **HR Expenses Claim App** 

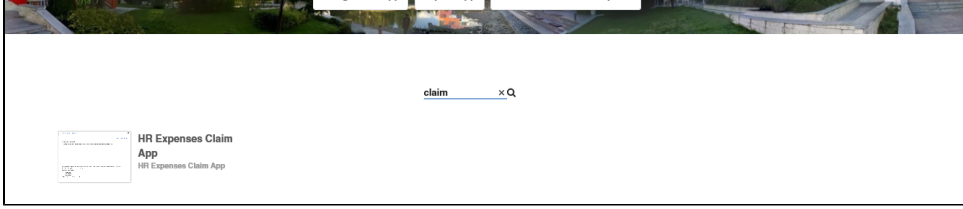

4. การคลิกที่ไอคอนของแอปจะเป็นการเปิดแอปพลิเคชันดังกล่าวในหน้าต่างเบราว์เซอร์ใหม่

## <span id="page-1-0"></span>การติดตั้งแอปจาก Joget Marketplace

1. จาก App Center คุณสามารถคลิก **Download from Marketplace เพื่อเข**้าถึง **Joget Marketplace** 

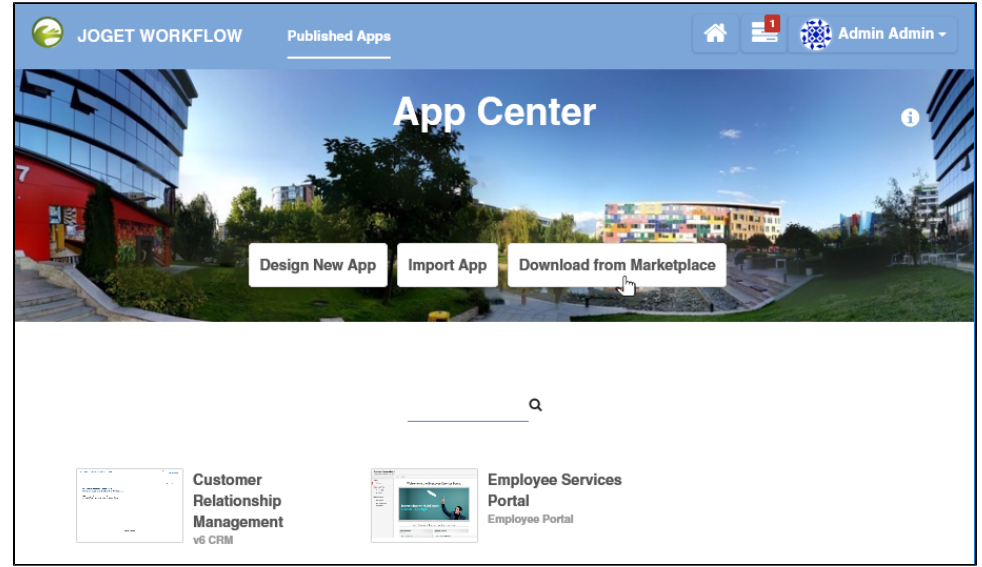

2. แอปใน Joget Marketplace สามารถติดตั้งได้อย่างลงตัวในสำเนาของ Joget Workflow

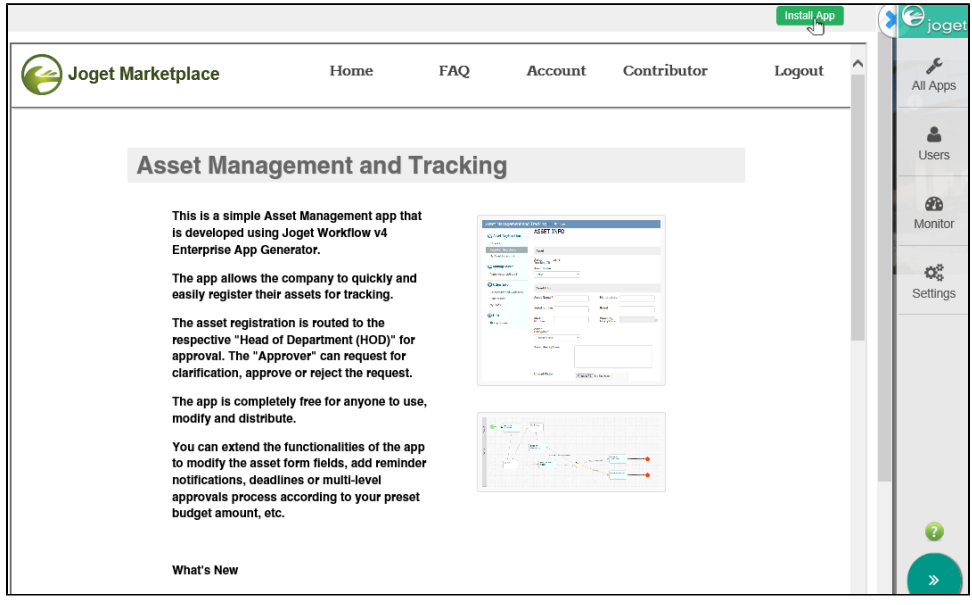